#### Connecting the SkyBell to the Dual Band Router

During the sync process, there is a step to connect the SkyBell to the wireless network. If the wireless network is listed, the SkyBell will connect, if it's not listed as an option, then the customer will need to separate the 2.4 GHz and 5 GHz band signals.

# SkyBell HD **Connecting to a Dual Band Router**

- 1. Determine the type of router (if Apple Airport Extreme, see separate instructions)
- 2. Log into the router configuration page
- 3. Enter in the router IP address (192.168.0.1 or 192.196.1.1)
- 4. Enter the username and password- the default login information should be located on the router
- 5. The following items can be configured:
	- Radio mode: B, G, B/G/N mixed or B/G mixed are compatible radio modes.
	- Bandwidth: 20 or 20/40 MHz
	- Security/Passcodes: WPA or WPA2 with password recommended 10 characters
	- MAC filtering: Disabled
	- DNS: Primary DNS 8.8.8.8

### SKYBELI WI-FI VIDEO DOORBELL

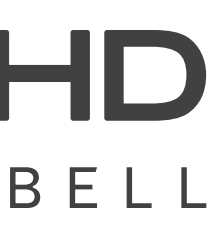

### Configuring an Apple Airport Extreme Router to work with a SkyBell

5. Check the box labeled 5 GHz network name. This will append 5 GHz to the existing name or a enter a new name.

# SkyBell HD **Apple Airport Extreme Router Configuration**

- 1. Launch the Airport Utility feature
- 2. Click the Airport Extreme icon and select edit
- 3. Click the wireless tab. The Wireless network name will be listed.
- 4. Click the Wireless Option button.
- 
- 6. The 2.4 GHz network will have the original network name and the 5 GHz network will have a new name.
- 7. To configure the SkyBell, select the 2.4 GHz name under the Wi-Fi Settings.
- 8. Once the SkyBell is configured, return to Airport Utility and uncheck the box for the 5 GHz network.

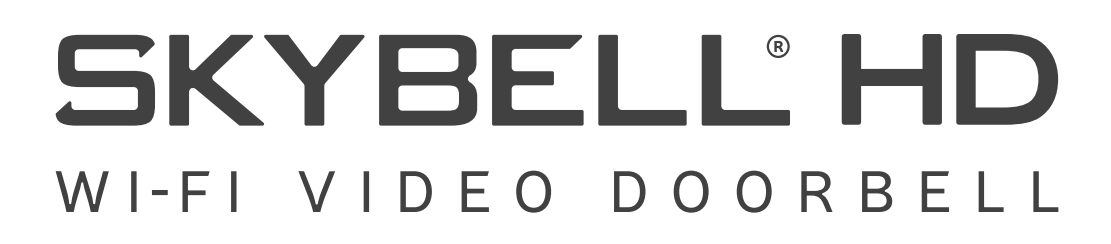